# REGROUPER LES COMPTES DE SES ENFANTS DANS L'ENT

# Se connecter et aller sur l'icône scolarité

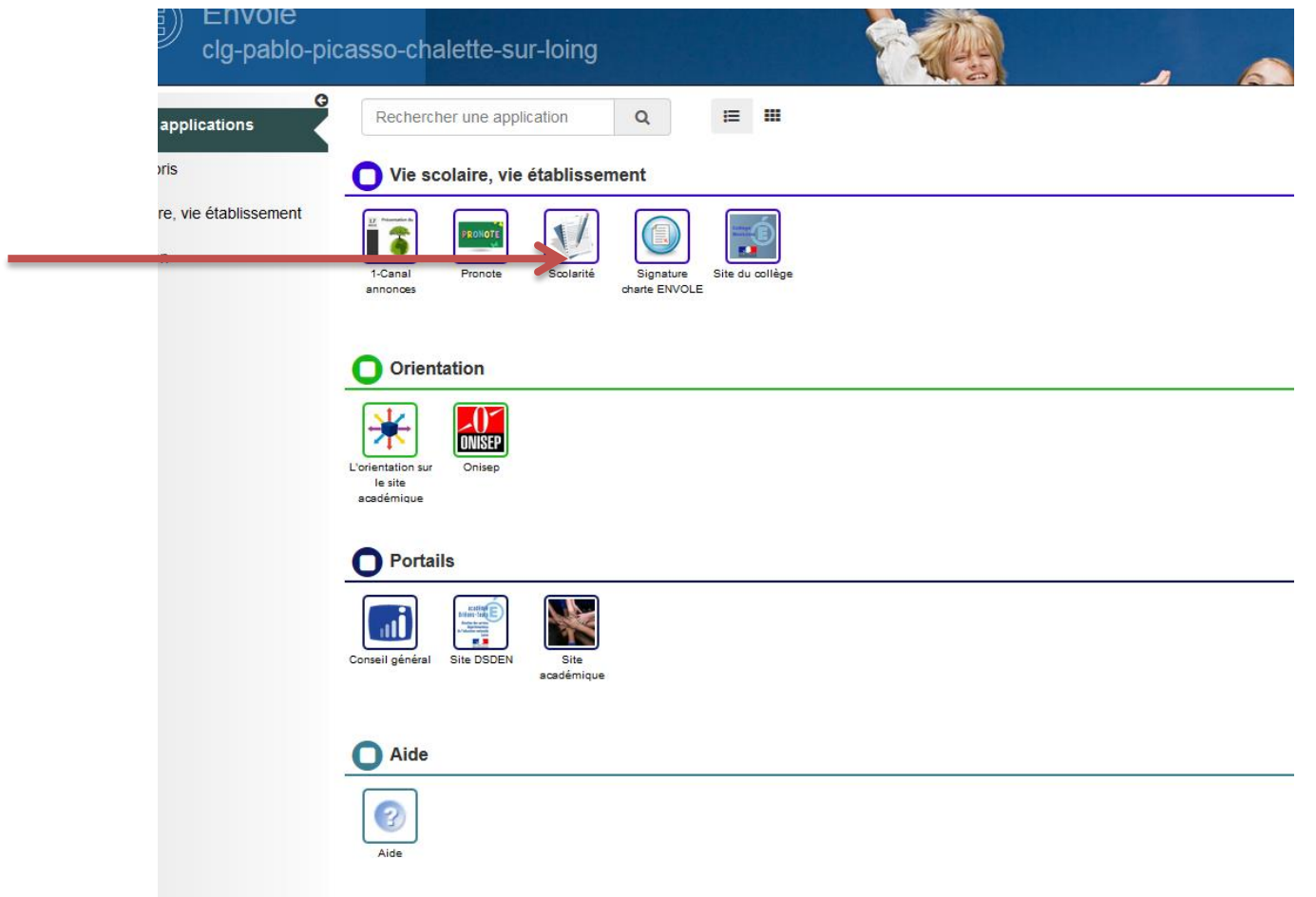

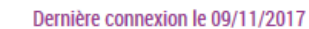

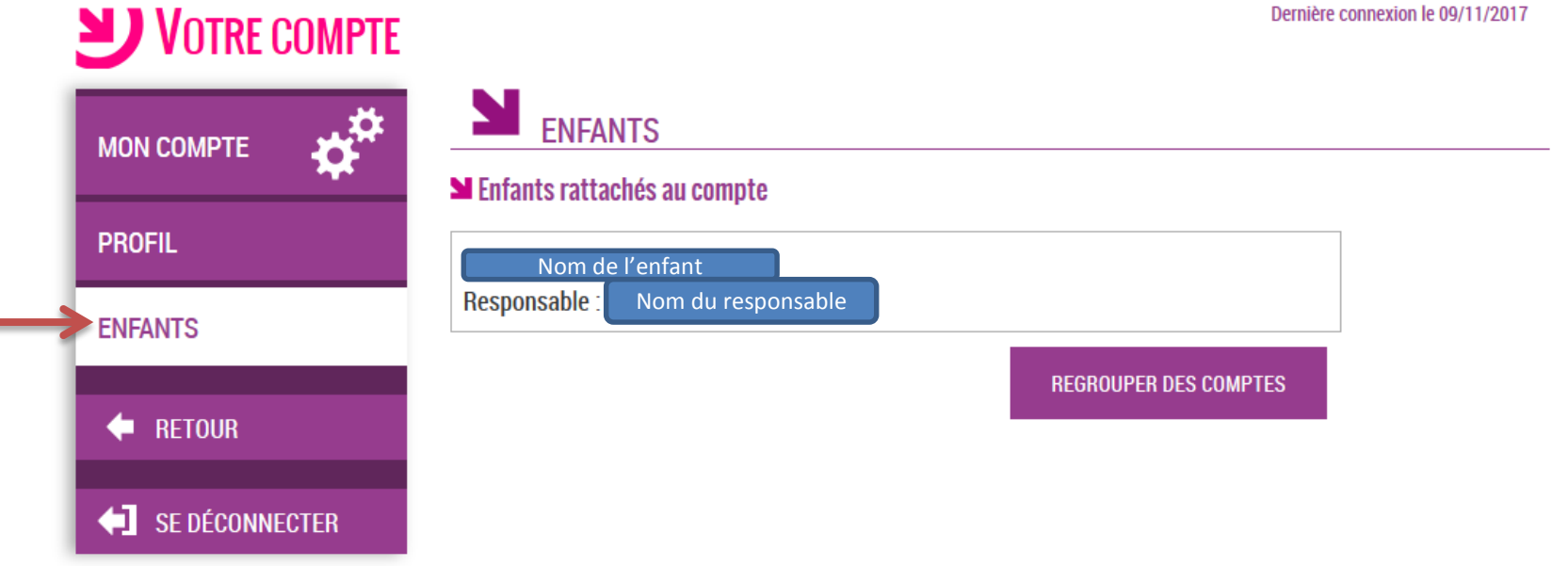

DETTICLE CONNEXION IS 09/11/Z017

## **NEGROUPEMENT**

## **MON COMPTE PROFIL ENFANTS EXECUTE** SE DÉCONNECTER

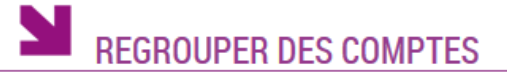

### **M** Compte à regrouper avec le compte actuel

Saisissez ici l'identifiant et le mot de passe du compte que vous souhaitez regrouper avec votre compte actuel.

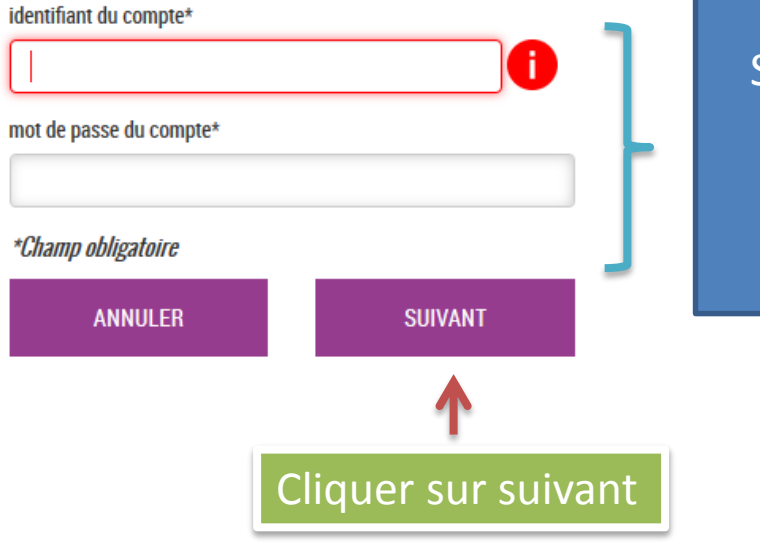

Saisir l'identifiant et le mot de passe correspondant au deuxième enfant

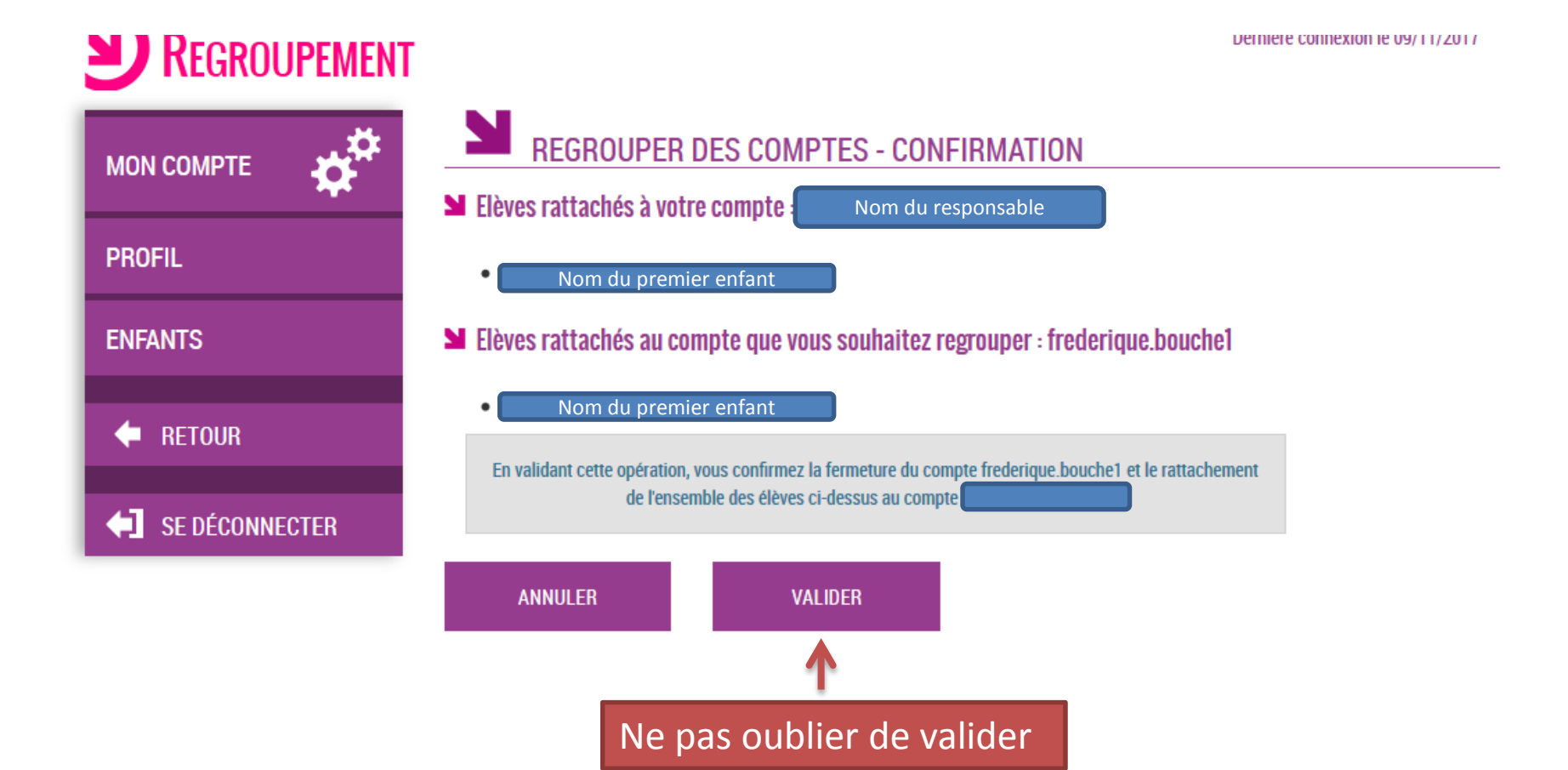

Dernière connexion le 09/11/2017

## **Y** CONFIRMATION

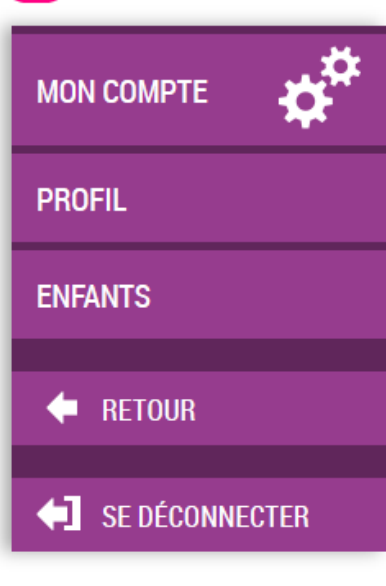

### N **CONFIRMATION DE REGROUPEMENT DE COMPTES**

L'opération de regroupement des comptes a été effectuée avec succès. Seul le compte avec lequel vous êtes connecté reste disponible. Vous pourrez visualiser vos nouvelles informations d'ici quelques instants.

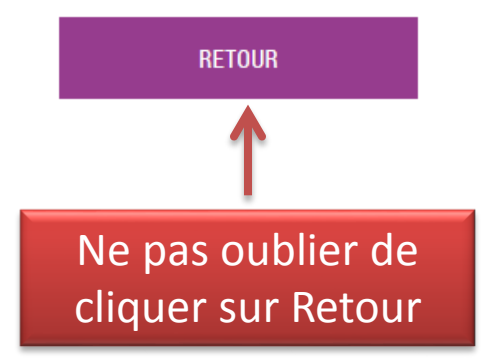

Dernière connexion le 09/11/20

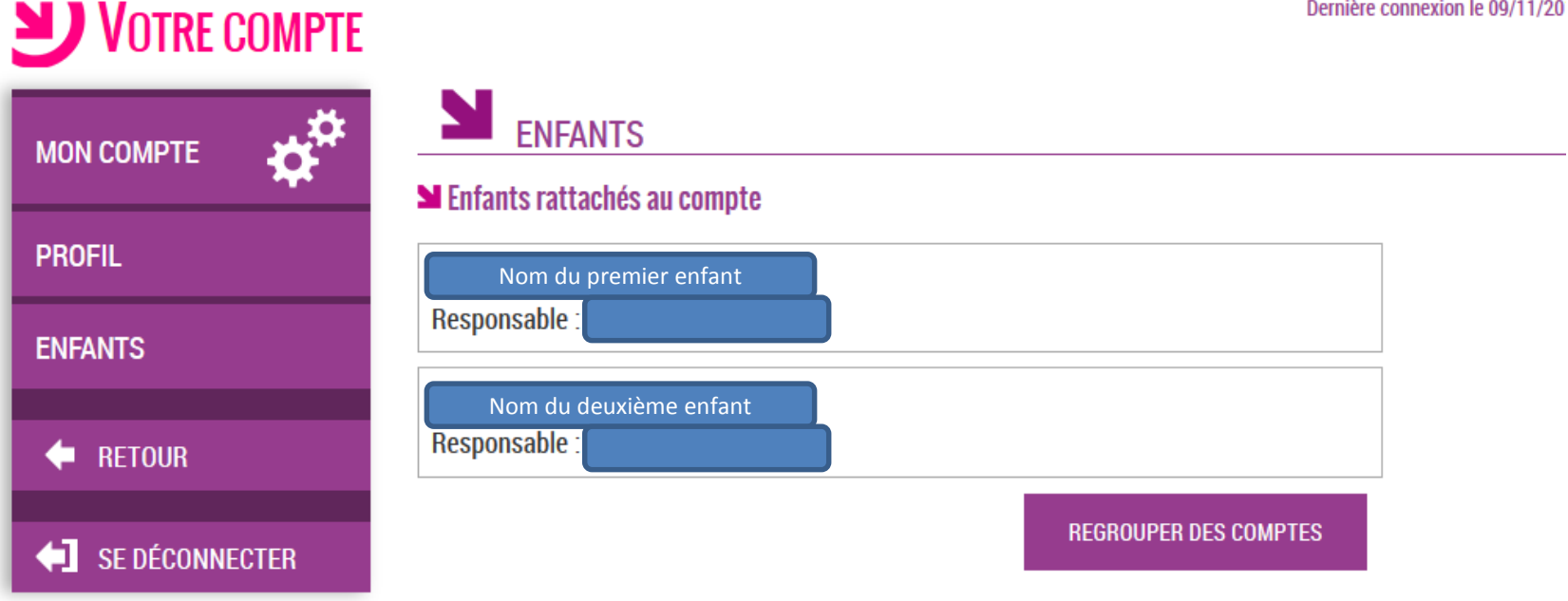

Si vous retournez dans l'onglet « compte », les deux enfants apparaissent. Par contre, il n'est plus possible d'utiliser les identifiants et mots de passe des autres enfants. A partir du moment où les enfants sont regroupés sur un seul compte, seul l'identifiant de ce compte fonctionnera.